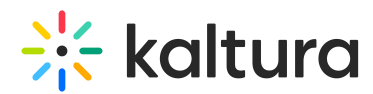

## How can I locate entries by specific custom metadata via API?

This article is designated for administrators.

Follow these steps to use Kaltura API to find entries based on custom metadata.

## 1. **Generate a KS**

Open the API console at https://developer.kaltura.com/console/ (Sign In) or http://www.kaltura.com/api\_v3/testme.

In case Testme Console is used, first, you will need to generate a KS session as demonstrated on How to Start a Kaltura Session using the TestMe Console .

2. **Session Service:**

baseEntry

3. **action:**

list

4. **filter:objectType:**

KalturaMediaEntryFilter

- 5. **filter:advancedSearch:objectType:** KalturaMetadataSearchItem
- 6. **filter:advancedSearch:type:**  $\overline{2}$
- 7. **filter:advancedSearch:metadataProfileId:** [schema\_profile\_id] (Place here your ID number for example 21664102)
- 8. **filter:advancedSearch:items:item0:objectType:** KalturaSearchCondition
- 9. **filter:advancedSearch:items:item0:field:**

/\*[local-name()='metadata']/\*[local-name()='Field\_Label'] (Place here your field label for example /\*[local-name()='metadata']/\*[localname()='MediaSource'] )

10. **filter:advancedSearch:items:item0:value:**

[custom\_metadata\_field\_value] (Place here your field value for example Keshet 12 News)

[template("cat-subscribe")]